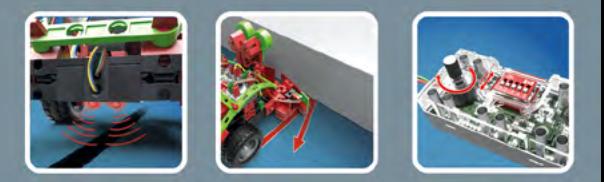

# fischertechnik <>

ROBOTICS

 $\overline{\boldsymbol{\delta}}$ 

 $\boldsymbol{\theta}$ 

**Begleitheft Activity booklet** Manual d'accompagnement **Begeleidend boekje Cuaderno adjunto Folheto** Libretto di istruzioni Сопроводительная инструкция 附带说明书

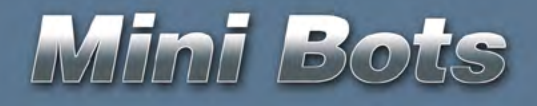

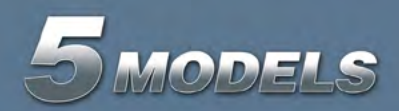

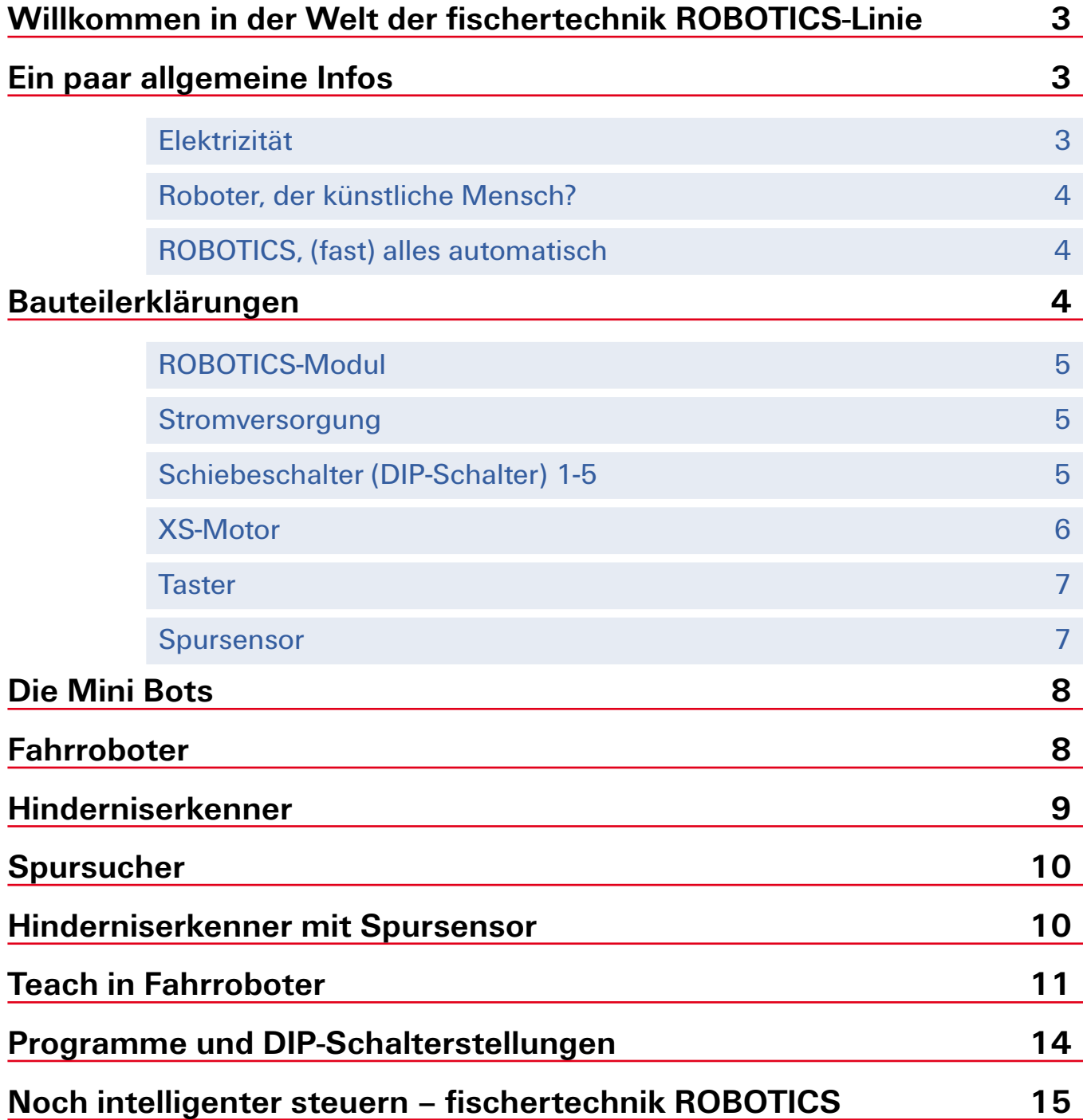

## <span id="page-2-0"></span>**Willkommen in der Welt der fischertechnik ROBOTICS-Linie**

#### Hallo!

Wir freuen uns, dass du dich für den Baukasten "ROBOTICS Mini Bots" von fischertechnik entschieden hast. Mit diesem Baukasten kannst du eine Menge interessanter Mini Bots, sprich kleine Fahrroboter bauen und steuern.

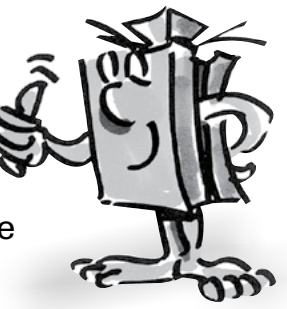

Beim Durchlesen dieser didaktischen Information und Ausprobieren der verschiedenen Mini Bots wirst du Schritt für Schritt die unterschiedlichen Anwendungen der Sensoren kennen lernen.

Jetzt wünschen wir dir viel Spaß und Erfolg beim Experimentieren mit dem ROBOTICS Mini Bots.

Dein Team von

#### **fischertechnik**

### **Ein paar allgemeine Infos**

Bevor wir mit dem Baukasten so richtig loslegen können, musst du noch ein paar Dinge wissen. Die Bauteile, mit denen wir arbeiten werden, sind zwar sehr robust, aber wenn man sie nicht korrekt behandelt, können sie unter Umständen beschädigt werden.

#### **Elektrizität**

Wie du sicherlich weißt, funktionieren sehr viele Bauteile des ROBOTICS Mini Bots mit elektrischem Strom. Bei Sachen, die mit Strom zu tun haben, muss man besonders darauf achten, keine Fehler zu machen. Schau dir darum die Bauanleitung immer genau an, wenn es um das Verkabeln von elektrischen Bauteilen geht.

Auf keinen Fall darfst du den Plus- und den Minus-Pol einfach so miteinander verbinden, also kurzschließen. Dadurch kann das ROBOTICS-Modul beschädigt werden.

Elektrizität und Elektronik ist ein genauso interessantes Thema wie Robotik (also das, worum es in diesem Baukasten geht) Es gibt von fischertechnik einen Baukasten, der sich speziell mit diesen Themen beschäftigt. Wenn du dich also dafür interessiert, wirst du

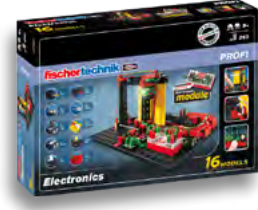

<span id="page-3-0"></span>mit dem Baukasten "PROFI Electronics" genau so viel Spaß haben wie mit dem ROBOTICS Mini Bots.

#### **Roboter, der künstliche Mensch?**

An was denkst du zuerst, wenn du das Wort "Roboter" hörst? Hast du schon einmal einen Roboter gesehen? Im Kino oder Fernsehen? Oder vielleicht sogar schon in echt?

Es gibt unzählige verschiedene Arten von Robotern. Manche sehen ein bisschen aus wie ein Mensch, andere bestehen nur aus einem oder mehreren Armen. Was genau macht also einen Roboter zu einem Roboter?

Im Lexikon steht: "Roboter sind stationäre oder mobile Maschinen, die nach einem bestimmten Programm festgelegte Aufgaben erfüllen."

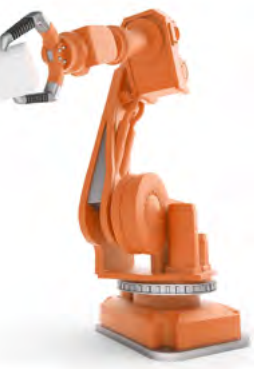

#### **ROBOTICS, (fast) alles automatisch**

Roboter sind also Maschinen, die von einem Programm gesteuert werden. Und diese Steuerung von Maschinen (oder in unserem Fall Modellen) nennen wir "ROBOTICS".

Mit dem Baukasten "ROBOTICS Mini Bots" kannst du wunderbar in dieses Thema einsteigen, denn er enthält alles, was du zum Bauen und Steuern von verschiedenen Fahrrobotern benötigst.

## **Bauteilerklärungen**

#### **Das ist alles im Baukasten mit drin**

Zunächst einmal findest du zahlreiche fischertechnik-Bausteine, außerdem Motoren und Sensoren, sowie eine farbige Bauanleitung zum Bau der verschiedenen Modelle.

Wenn du die Bausteine alle ausgepackt hast, musst du einige Komponenten zuerst montieren, bevor du loslegen kannst (z.B. Stecker an die Kabel). Welche das genau sind, ist in der Bauanleitung unter "Montagetipps" beschrieben. Erledige das am besten gleich als Erstes.

#### <span id="page-4-0"></span>**ROBOTICS-Modul**

In deinem Baukasten ROBOTICS Mini Bots befindet sich das ROBOTICS-Modul. Es entspricht einem Kleincomputer, zwar nicht so leistungsfähig wie ein PC aber für die folgenden Steuerungsaufgaben vollkommen ausreichend.

Du kannst das ROBOTICS-Modul nicht selbst programmieren. Vielmehr sind im

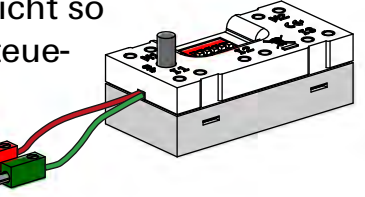

Modul verschiedene Programme fest gespeichert. Eine Ausnahme ist das Programm von dem Modell "Teach in Fahrroboter". Bei diesem Programm kannst du über die beiden Taster ein kleines Fahrprogramm erstellen. Je nachdem welches Modell du steuern möchtest, kannst du das entsprechende Programm über die kleinen Schiebeschalter auswählen und ausführen lassen.

#### **Stromversorgung**

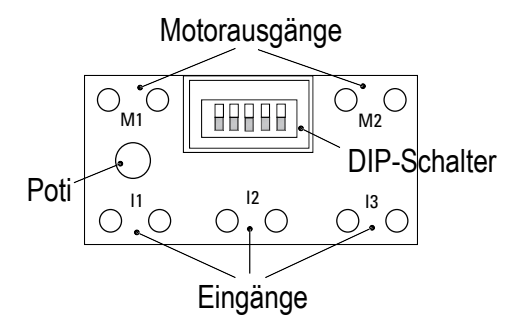

Das ROBOTICS-Modul funktioniert nur, wenn du es an eine 9 V Stromversorgung anschließt. Dazu verwendest du den Batterie-

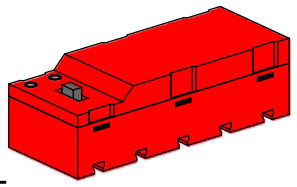

halter mit einer 9 V Blockbatterie oder einem 9 V Block-Akku. Achte beim Anschluss auf die richtige Polung (rot = Plus). Wird das Modul korrekt mit Strom versorgt, leuchtet die grüne LED.

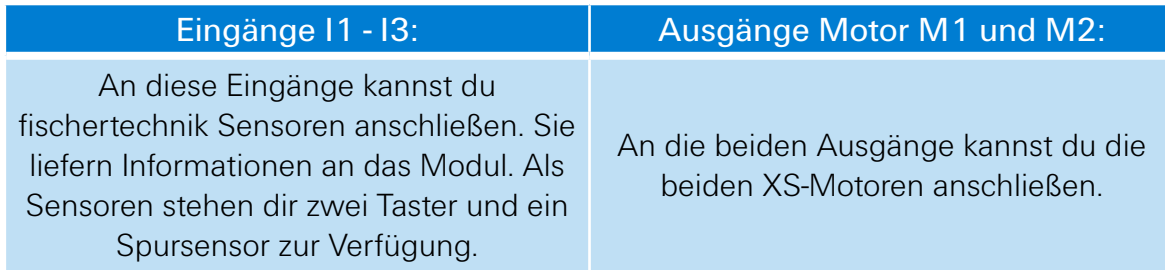

#### <span id="page-5-0"></span>**Schiebeschalter (DIP-Schalter) 1-5**

Die Stellung der fünf Schiebeschalter, auch DIP-Schalter genannt, bestimmt die Funktion des ROBOTICS-Modul. Mit diesen Schaltern stellst du das gewünschte Programm ein. Achte dabei darauf, dass sich die DIP-

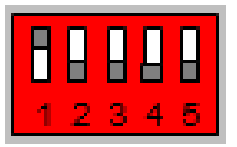

Schalter in der für das jeweilige Modell benötigten Stellung befinden. Jeder Schalter hat zwei Stellungen, "ON" (oben) und "OFF" (unten).

**Wichtig:** Das ROBOTICS-Modul prüft beim Einschalten der Stromversorgung, welches Programm es ausführen soll. Stelle daher immer zuerst das gewünschte Programm ein und schalte danach die Stromversorgung an.

#### **Aktoren**

Als Aktoren werden alle Bauteile bezeichnet, die eine Aktion ausführen können. Das bedeutet, wenn man sie an einen elektrischen Strom anschließt, werden sie in irgendeiner Form "aktiv". Meistens kann man das direkt sehen. Ein Motor dreht sich, eine Lampe leuchtet, usw.

#### **XS-Motor**

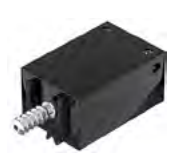

Der XS-Motor ist ein Elektromotor, der genau so lang und so hoch ist wie ein fischertechnik-Baustein. Außerdem ist er sehr leicht. Dadurch kannst du ihn an Stellen einbauen, an denen für die großen Motoren kein Platz ist.

Das Getriebe, das im Baukasten dabei ist, passt genau an den XS-Motor.

Der XS-Motor ist für eine Versorgungsspannung von 9 Volt und einen Stromverbrauch von maximal 0,3 Ampere ausgelegt.

#### **Sensoren**

Sensoren sind gewissermaßen die Gegenstücke zu den Aktoren. Denn sie führen keine Aktionen aus, sondern reagieren auf bestimmte Situationen und Ereignisse. Ein Taster reagiert zum Beispiel auf einen "Knopfdruck", indem er einen elektrischen Strom durchlässt oder unterbricht.

# <span id="page-6-0"></span>fischertechnik **&** ROBOTICS

Mini Bots

#### **Taster**

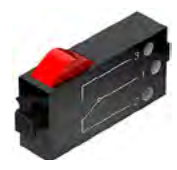

Der Taster wird auch Berührungssensor genannt. Beim Betätigen des roten Knopfes wird mechanisch ein Schalter umgelegt, es fließt Strom zwischen den Kontakten 1 (mittlerer Kontakt) und 3. Gleichzeitig wird der Kontakt zwischen den Anschlüssen 1 und 2 unterbrochen. So kannst du den Taster auf zwei verschiedene Arten verwenden:

#### Als "Schließer":

Kontakte 1 und 3 werden angeschlossen.

Taster gedrückt: Es fließt Strom. Taster nicht gedrückt: es fließt kein Strom.

#### Als "Öffner":

Kontakte 1 und 2 werden angeschlossen.

Taster gedrückt: Es fließt kein Strom. Taster nicht gedrückt: Es fließt Strom.

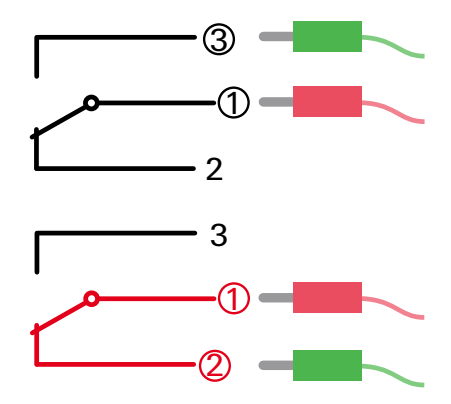

#### **Spursensor**

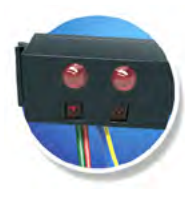

Der Infrarot-Spursensor ist ein digitaler Sensor zur Erkennung einer schwarzen Spur auf weißem Untergrund mit einem Abstand von 5 – 30 mm. Er besteht aus zwei Sende- und Empfängerelementen. Als Anschluss benötigst du einen digitalen Eingang am ROBOTICS-Modul und die 9 Volt Spannungsversorgung (Plus- und Minus-Pol) am Batteriehalter.

# <span id="page-7-0"></span>**fischertechnik & ROBOTICS**

Mini Bots

# **Die Mini Bots**

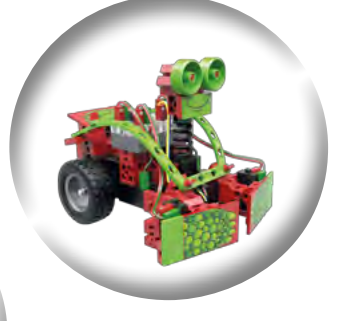

Mit deinem Baukasten ROBOTICS Mini Bots kannst du jeweils eines der Mini Bots Modelle Fahrroboter, Hinderniserkenner, Spursucher, Hinderniserkenner mit Spursensor oder Teach in Fahrroboter bauen.

Was die Modelle genau können und machen, erfährst du in den folgenden Modellbeschreibungen.

**Wichtig:** Das eingestellte Programm wird nur beim Einschalten des ROBOTICS-Moduls abgefragt. Stellst du das Programm zwischendurch um, musst du kurz die Stromversorgung unterbrechen, damit das neue Programm aktiviert wird.

# **Fahrroboter**

DIP-Schalterstellung:

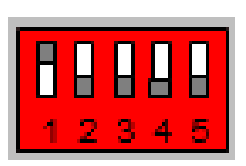

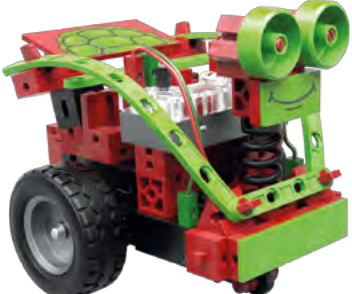

Das Modell Fahrroboter ist als Einstieg zunächst ohne Sensoren ausgestattet. Nachdem du die DIP-Schalter für das Programm Fahrroboter wie oben gezeigt eingestellt hast, die Stromversorgung am Batteriehalter eingeschaltet hast und das ROBOTICS-Modul das Programm gestartet hat, beginnen

sich die beiden Antriebsmotoren zu drehen und der Fahrroboter fährt vorwärts.

<span id="page-8-0"></span>fischertechnik **s ROBOTICS** 

Mini Bots

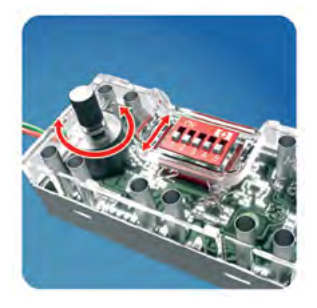

Über den Potentiometer am ROBOTICS-Modul, auch Poti genannt, kannst du die Geschwindigkeit der beiden Antriebsmotoren steuern. In der Mittelstellung des Poti (Ansicht von oben, dass DIP-Schalterbezeichnung lesbar ist) drehen sich beide Antriebsmotoren gleich schnell und somit fährt der Mini Bot vorwärts geradeaus. Drehst du den Poti nach links, fährt er eine Vorwärtslinkskurve. Drehst du den Poti nach rechts, fährt er eine Vorwärtsrechtskurve.

# **Hinderniserkenner**

DIP-Schalterstellung:

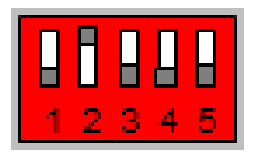

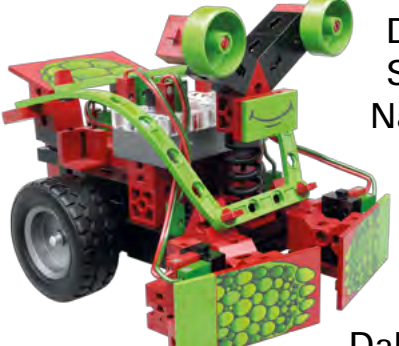

Der Mini Bot Hinderniserkenner ist an den beiden Stoßstangen mit zwei Tastern als Sensoren ausgestattet. Nach Start des Programmes fährt der Mini Bot geradeaus. Dies macht er so lange, bis er mit einer seiner Stoßstangen gegen ein Hindernis stößt.

Stößt er z.B. mit der linken Stoßstange, in Fahrtrichtung gesehen, gegen ein Hindernis, fährt er kurz rückwärts. Dabei macht er zusätzlich eine Ausweichdrehung nach rechts

und fährt dann wieder vorwärts weiter. Diese Ausweichdrehung hilft dem Mini Bot, dass er ein Hindernis umfahren oder aus einer Ecke herausfahren kann.

Wie weit er diese Ausweichdrehung fahren soll, kannst du über den Poti einstellen. In Mittelstellung des Poti ist die Ausweichdrehung in beide Richtungen identisch. Drehst du den Poti nach links (Ansicht von oben, dass DIP-Schalterbezeichnung lesbar ist), ist die Ausweichdrehung nach links entsprechend größer und die Ausweichdrehung nach rechts entsprechend kleiner.

# <span id="page-9-0"></span>**Spursucher**

DIP-Schalterstellung:

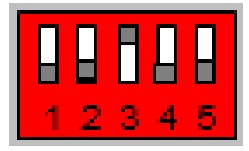

Bei dem Modell Spursucher ist zu den Tastern als Sensoren an den beiden Stoßstangen ein weiterer Sensor eingebaut, der Spursensor. Mit Hilfe des Spursensors kann der Mini Bot Spursucher einer schwarzen Linie als Spur folgen.

Die Taster als Sensoren an den beiden Stoßstangen dienen zum Erkennen von Hindernissen, welche auf dem Weg der schwarzen Spur stehen. Wird einer der beiden Taster durch das Auftreffen auf ein Hindernis

ausgelöst, setzt der Mini Bot Spursucher zurück, macht eine Ausweichbewegung, fährt vorwärts weiter und sucht danach wieder die schwarze Spur.

Dem Baukasten liegt ein Parcours bei. Auf diesem ist eine schwarze Spur aufgedruckt, die du für dieses Modell verwenden kannst. Dazu stellst du den Mini Bot Spursucher in die Mitte des Parcours und schalltest die Stromversorgung am Batteriehalter ein. Nun fährt der Mini Bot spiralförmig vorwärts, bis er auf eine schwarze Spur trifft und dieser dann folgt. Du kannst aber auch z.B. mit einem schwarzen Stift eine Spur auf einem großen weißen Blatt aufmalen. Diese schwarze Spur muss für eine korrekte Funktion des Spursensors 20 mm breit sein.

# **Hinderniserkenner mit Spursensor**

DIP-Schalterstellung:

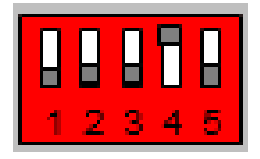

Wie der Name des Mini Bots schon erahnen lässt, ist dieser Mini Bot eine Erweiterung des Modells Hinderniserkenner mit einem Spursensor.

> Die Taster als Sensoren an den beiden Stoßstangen und der Poti haben dieselbe Funktion wie bei dem Mini Bot Hinderniserkenner.

Der Spursensor ist in diesem Modell ein zusätzlicher Sensor zum Erkennen von Hindernissen in Form einer schwarzen Linie. Erkennt der Spursensor eine schwarze

<span id="page-10-0"></span>Linie, setzt der Mini Bot ebenfalls zurück, macht eine Ausweichdrehung und fährt dann wieder vorwärts weiter. Die Einstellung des Potis wirkt sich auch auf die Ausweichdrehung aus, welche durch den Spursensor ausgelöst wird.

Der Spursensor besteht wie unter Sensoren beschrieben aus zwei Sende- und Empfängerelementen. Mit Hilfe dieser beiden Sendeund Empfängerelementen kann der Spursensor erkennen, wie der Mini Bot auf das Hindernis schwarze Linie trifft und weicht dementsprechend aus. Wenn z.B. das in Fahrtrichtung linke Sende- und Empfängerelementen eine schwarze Linie zuerst erkennt, macht der Mini Bot beim zurücksetzen eine Ausweichdrehung nach rechts. Somit aktiviert der Spursensor die gleiche Aktion wie die Taster als Sensoren an der Stoßstange.

Für das Modell Hinderniserkenner mit Spursensor kannst du ebenfalls den Parcours aus dem Baukasten verwenden. Stelle dazu den Mini Bot in die Mitte des Parcours und schalte die Stromversorgung am Batteriehalter ein. Nun fährt der Mini Bot solange vorwärts, bis er auf ein Hindernis mit der Stoßstange auffährt oder mit dem Spursensor eine schwarze Linie erkennt.

## **Teach in Fahrroboter**

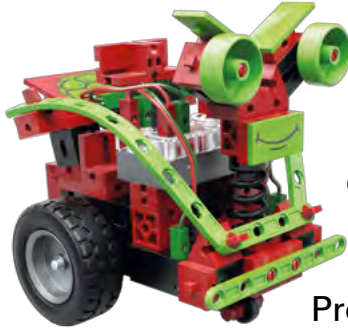

"Teach in" ist ein Begriff aus der Roboterwelt und bedeutet so viel wie einlernen.

Mit dem Roboter werden über eine Fernsteuerung oder Kabelfernbedienung die gewünschten Positionen angefahren und werden in einem Programm gespeichert. Der Roboter fährt mit Hilfe des Programms danach genau diese Positionen an.

Bei dem Modell Teach in Fahrroboter kannst du selbst den Fahrweg mit Hilfe der im Modell integrierten Kabelfernbedienung programmieren.

Zum Programmieren des Teach in Fahrroboters musst du die DIP-Schalter 1 und 5 auf ON stellen.

DIP-Schalterstellung Programm erstellen:

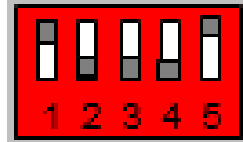

Mit dem linken Taster der Kabelfernbedienung kannst du den in Fahrtrichtung des Mini Bots gesehenen linken Antriebsmotor einschalten, mit dem rechten Taster den rechten Antriebsmotor. Welcher Taster gedrückt wird und auch die Dauer vom Tasterdruck wird im ROBOTICS-Modul gespeichert. Das beutet, dass du mit der Kabelfernsteuerung deinen Mini Bot z.B. um Hindernisse steuern kannst.

Dieser Weg wird während dieser teach-in-Fahrt im ROBOTICS-Modul aufgenommen und abgespeichert. Bist du mit dem Einlernen deines Mini Bots fertig, musst du den DIP-Schalter 1 auf OFF stellen. Dies ist das Signal für das ROBOTICS-Modul, dass das Programm fertig ist und keine weitere Eingabe von der Kabelfernbedienung mehr folgt.

Um das Programm abzuspielen, musst du erst die Stromversorgung des ROBOTICS-Moduls am Batteriehalter ausschalten. Für das Abspielen des Programmes hast du nun zwei Möglichkeiten.

#### **Möglichkeit 1: Programm einmal abspielen**

DIP-Schalterstellung Programmablauf 1x:

Nachdem du den DIP-Schalter 5 auf ON und alle anderen auf OFF gestellt hast, kannst du die Stromversorgung für das ROBOTICS-Modul am Batteriehalter einschalten. Nun wird das zuletzt gespeicherte Programm einmal abgespielt. Zum erneuten abspielen des Programmes musst du die Stromversorgung des ROBOTICS-Moduls erneut aus- und wieder einschalten.

#### **Möglichkeit 2: Programm als Endlosschleife abspielen**

DIP-Schalterstellung Programmablauf endlos:

Wenn dein Mini Bot Teach in Fahrroboter kontinuierlich eine Strecke abfahren soll, kannst du dies wie folgt machen. Nachdem du den DIP-Schalter 2 und 5 auf ON und alle anderen auf OFF gestellt

hast, kannst du die Stromversorgung für das ROBOTICS-Modul am Batteriehalter einschalten. Nun wird das zuletzt gespeicherte Programm als Endlosschleife abgespielt. Das bedeutet, dass das Programm neu gestartet wird, sobald es einmal abgelaufen ist. Das Programm wird solange als Endlosschleife abgespielt, bis du die Stromversorgung des ROBOTICS-Moduls ausschaltest.

**Hinweis:** Das zuletzt erstellte Programm bleibt im Speicher des ROBOTICS-Moduls erhalten, auch wenn die Stromversorgung ausgeschaltet wird. Es bleibt so lange gespeichert, bis es mit einem neuen Programm überschrieben wird.

# <span id="page-13-0"></span>**Programme und DIP-Schalterstellungen**

**Wichtig:** Das eingestellte Programm wird nur beim Einschalten des ROBOTICS-Moduls abgefragt. Stellst du das Programm zwischendurch um, musst du kurz die Stromversorgung unterbrechen, damit das neue Programm aktiviert wird.

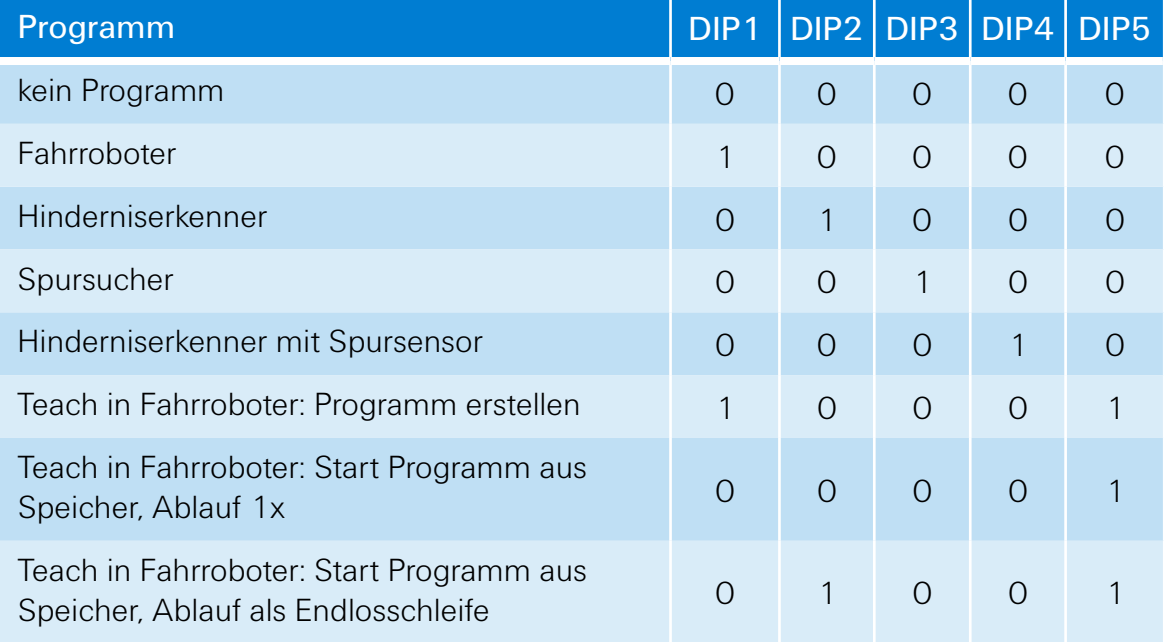

*Legende: 0 = "OFF", 1 = "ON"* 

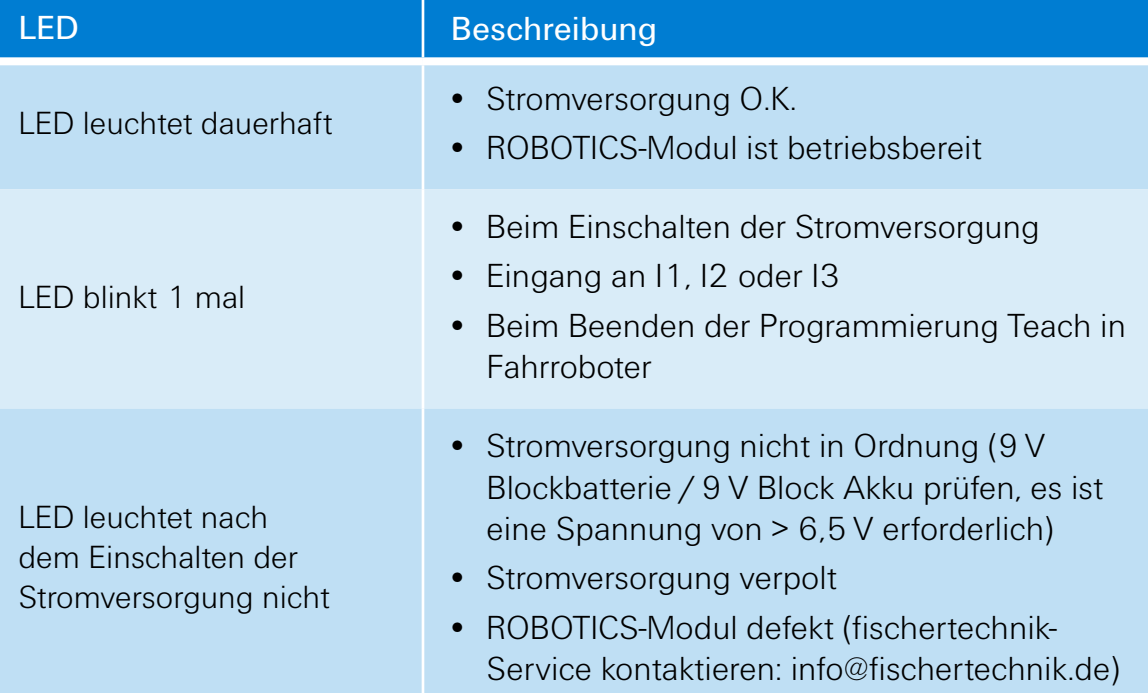

# <span id="page-14-0"></span>**Noch intelligenter steuern – fischertechnik ROBOTICS**

Wir hoffen, dass dir das Steuern der Modelle aus dem Baukasten ROBOTICS Mini Bots Spaß gemacht hat.

Vielleicht verwirklichst du ja noch eigene Modellideen und steuerst sie mit dem ROBOTICS-Modul. Irgendwann kommst du sicher an einen Punkt, wo die Programme nicht mehr ausreichen, Modelle nach deinen Vorstellungen zu steuern. Vielleicht möchtest du ein Modell mit mehr als zwei Motoren und mehreren oder anderen Sensoren aufbauen und du willst einen bestimmten technischen Ablauf verwirklichen. Dann bist du bereit für die nächste Stufe in der ROBOTICS Linie.

Als Einstieg in die ROBO Pro Programmierung gibt es das Steuerungsmodul LT Controller ([ROBOTICS](http://www.fischertechnik.de/de/desktopdefault.aspx/tabid-21/39_read-311/usetemplate-2_column_pano/) LT Beginner Set) mit zwei Ausgängen für Aktoren (z. B. Motoren) und drei Eingängen für Sensoren (z. B. Taster). Des Weiteren gibt es das Steuerungsmodul TXT [Controller](http://www.fischertechnik.de/desktopdefault.aspx/tabid-21/39_read-309/usetemplate-2_column_pano/) [\(ROBOTICS](http://www.fischertechnik.de/de/desktopdefault.aspx/tabid-21/39_read-307/usetemplate-2_column_pano/) TXT Discovery Set), mit dem du vier Motoren gleichzeitig steuern kannst. Er hat außerdem acht Eingänge für Sensoren (z. B. Taster, Fototransistoren, Reedkontakte und vieles mehr). Ferner stehen dir ein kombiniertes Bluetooth- / WiFi-Funkmodul und vieles mehr zur Verfügung.

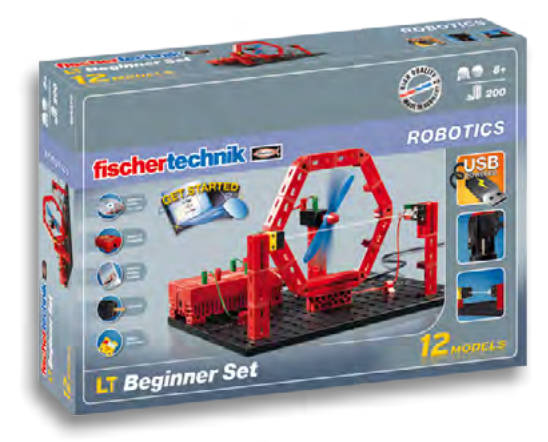

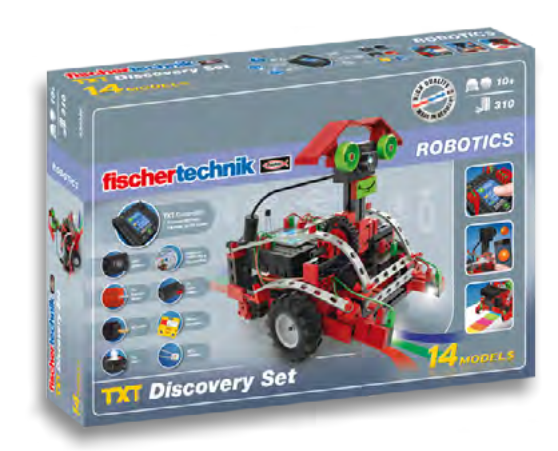